# **Sloučení záznamů**

Sloučení (spojení) více záznamů je možné provést s využitím "[Skupin záznamů"](https://eg-wiki.osvobozena-knihovna.cz/doku.php/katalogizace:skupiny_zaznamu).

## **Přidání do skupiny**

- 1. V katalogu najděte záznam, který chcete sloučit.
- 2. Kliněte na tlačítko *"Akce pro tento záznam"* a zvolte *"Přidat do skupiny"*.
- 3. Ve vyskakovacím okně zvolte požadovanou skupinu a klikněte na tlačítko *"Přidat do vybrané skupiny"*.

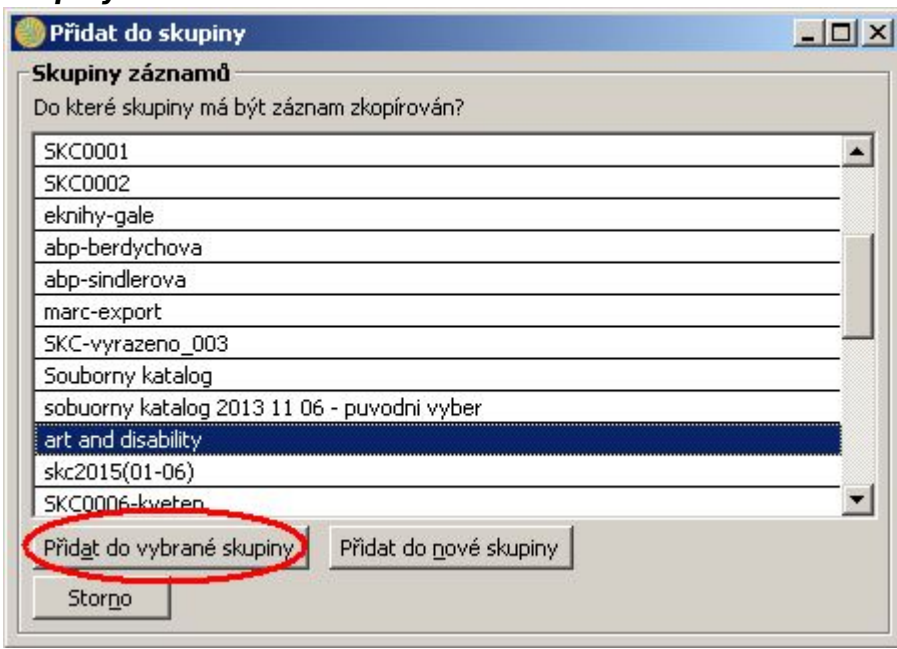

4. Pokud skupina ještě neexistuje, kliněte na tlačítko "Přidat do nové skupiny" a poté zadajte název skupiny (při slučování záznamů doporučujeme pojmenovat skupinu podle zkráceného názvu dokumentu).

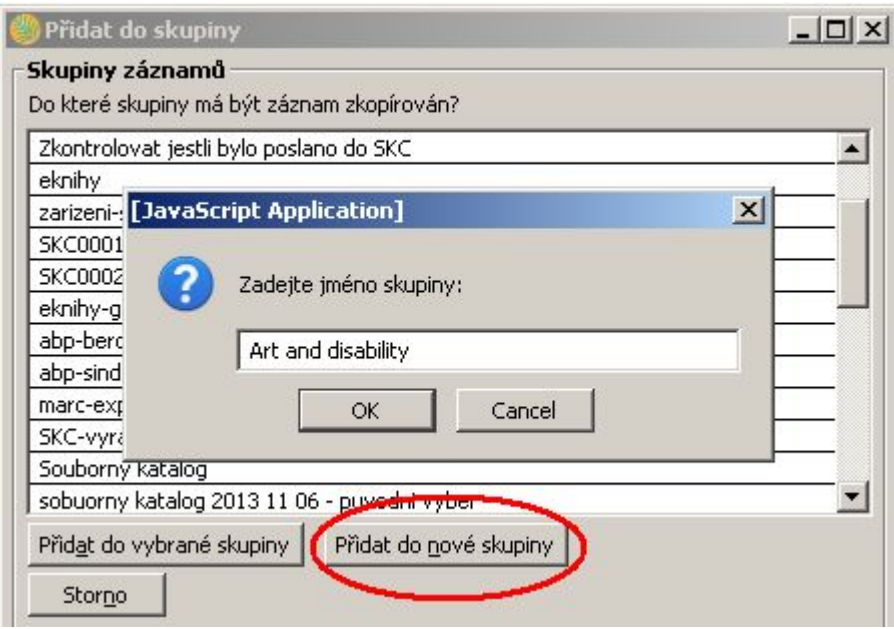

5. Stejným způsobem přiddejte do skupiny i druhý (případně i další záznam), který chcete sloučit.

### **Sloučení záznamů**

- 1. Otevřte nový panel nebo okno a z nabídky vstupního portálu vyberte pložku *"Skupiny* záznamů" (alternativně můžete z Menu vybrat z menu "Editace" → "Skupiny záznamů").
- 2. Z rozbalovacího menu vlevo nahoře vyberte požadovanou skupinu. Zobrazí se seznam záznamů přidaných do dané skupiny.
- 3. Na dolní liště klikněte na tlačítko *"Sloučit všechny záznamy"*.

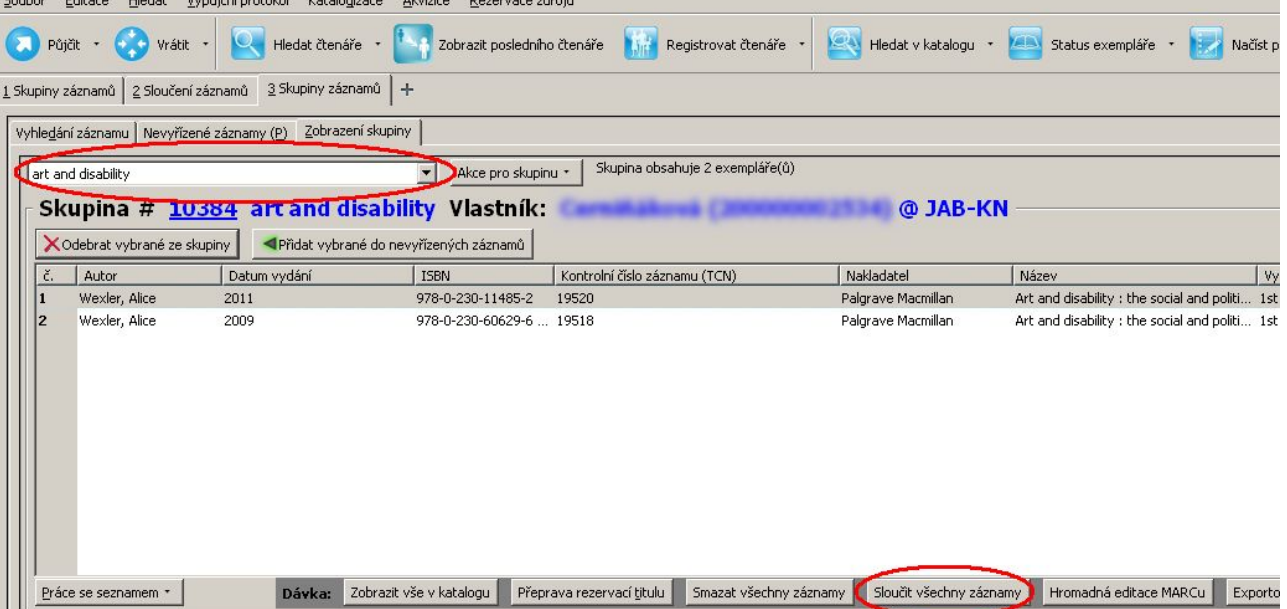

Zobrazí se dva panely (případně více, podle toho, kolik záznamů je vybráno pro sloučení).

4. U záznamu, který chcete ponechat v katalogu zaškrtnět volbu "Řídící záznam" (obvykle půjde o kvalitnější záznam). K tomuto záznamu budou připojeny další vybrané záznamy.

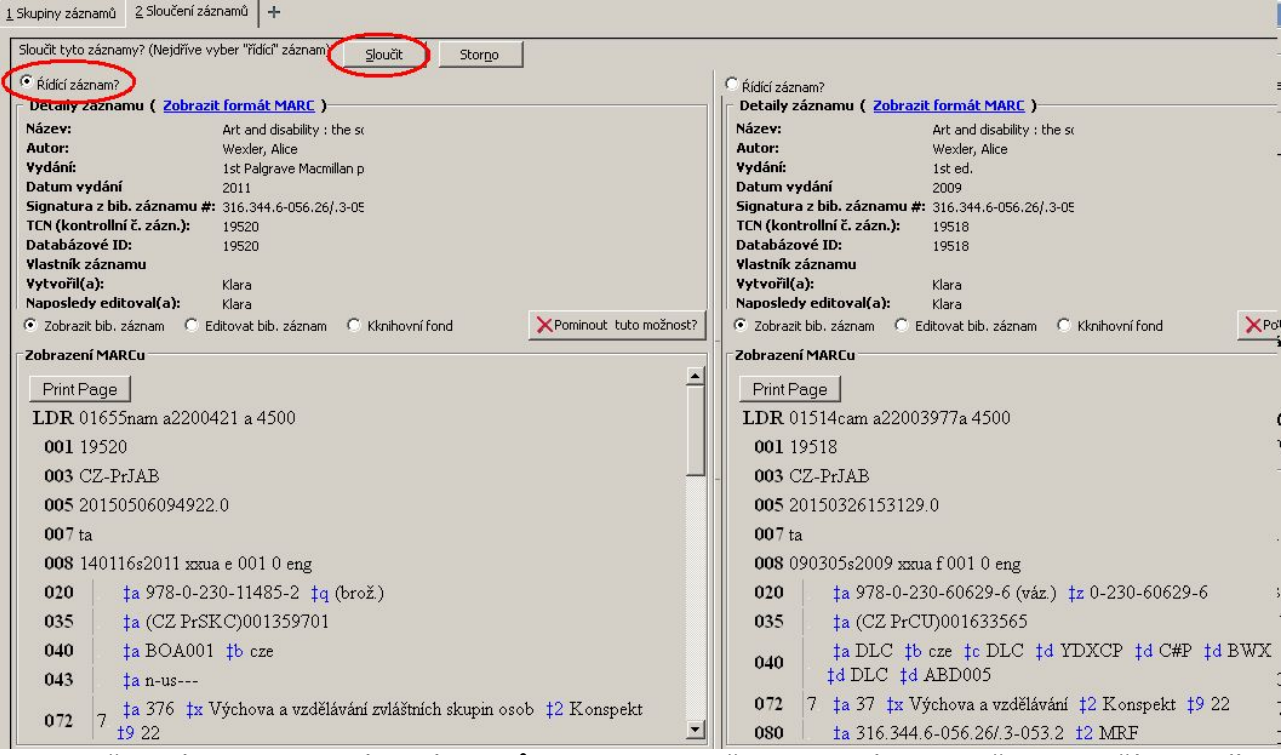

- 5. Pokud některý ze zobrazených záznamů nechcete sloučit s ostatními, klikněte na tlačítko *"Při sloučení vynechat tento záznam"* [1\)](#page--1-0)
- 6. Pro sloučení záznamů klikněte na tlačítko sloučit tlačítko *"Sloučit"* (pozn.: toto tlačítko se

aktivuje až poté, co zvolíte řídící záznam).

### **Úprava záznamu nebo exemplářů při slučování záznamů**

#### **Úprava řídícího záznamu před sloučením**

1. V řídícím záznamu záznam, klikněte na volbu "Editovat bib. záznam". V panelu, v němž je zobrazen řídící zánam, se otevře rozhraní pro editaci MARCu.

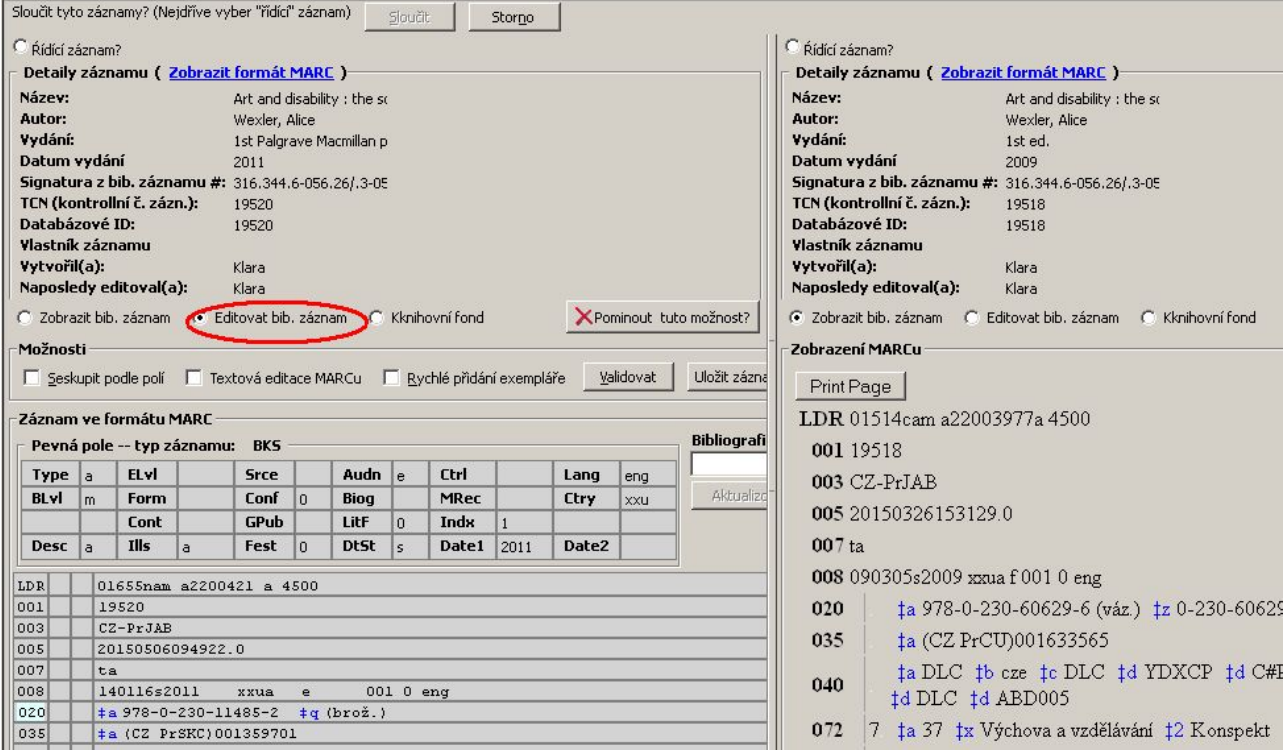

2. Upravte běžným způsobem údaje MARCu (můžete do záznamu např. doplnit pole nebo zkopírovat některé údaje z dalšího slučovaného záznamu/záznamů) a záznam uložte.

#### **Úprava exemplářů**

1. Zvolte požadovaný záznam a klikněte na volbu "Upravit exempláře"<sup>2</sup>. Otevře se stanardrní okno pro správu exemplářů.

Last<br>update: update: 2016/01/27 katalogizace:slouceni\_zaznamu https://eg-wiki.osvobozena-knihovna.cz/doku.php/katalogizace:slouceni\_zaznamu?rev=1453905067 15:31

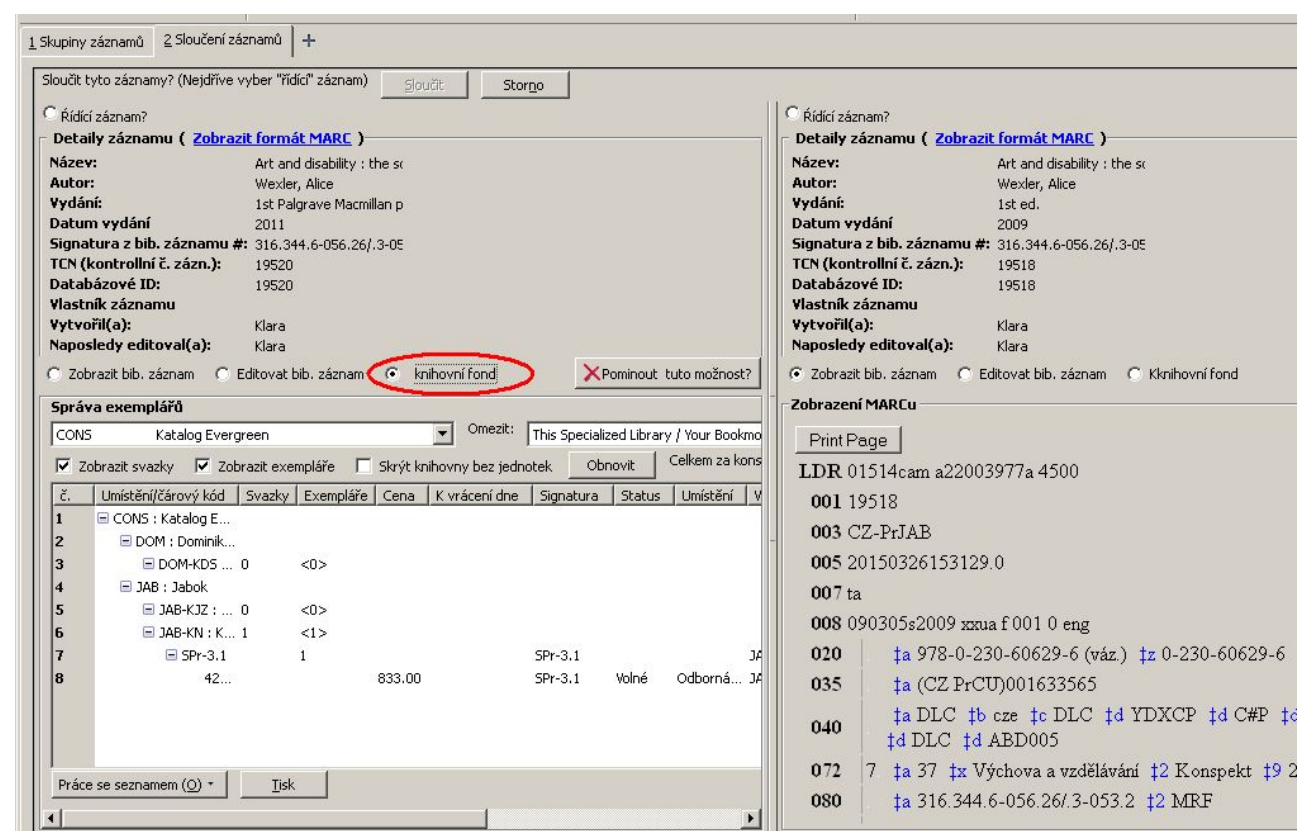

2. Upravte exempláře nebo svazky a poté záznam uložte. (Pozn.: Upravovat exempláře většinou nebude nutné – údaje ze všech dalších slučovaných záznamů se automaticky připojí k řídícímu záznamu.)

#### [1\)](#page--1-0)

V aktuální do verze 2.8 je tlačítko označeno jako *"Pominout tuto možnost"* [2\)](#page--1-0)

Do verze 2.8 je tlačítko označeno jako *"Knihovní fond"*

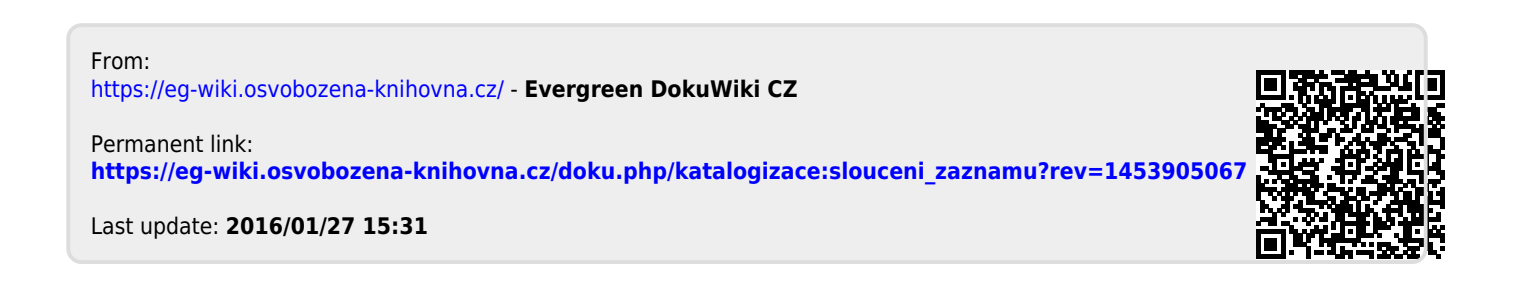